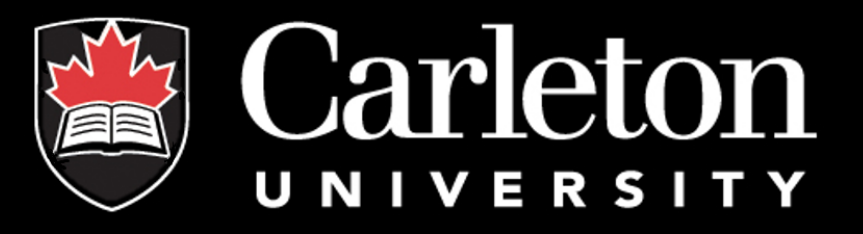

cuResearch

Event Forms (Requesting a Subaward)

#### Events

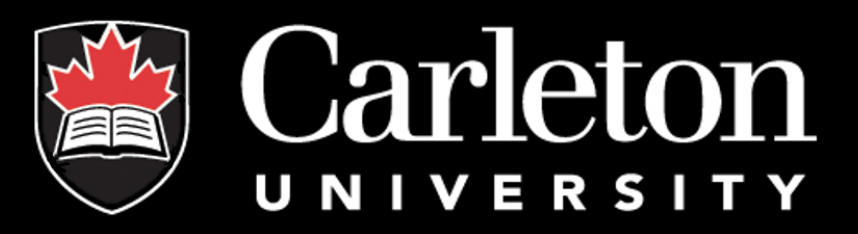

**You can now request a subaward through cuResearch, using "Events"!**

To request a subaward, click the "**Applications (Submitted – Post Review**)" tab on your homepage.

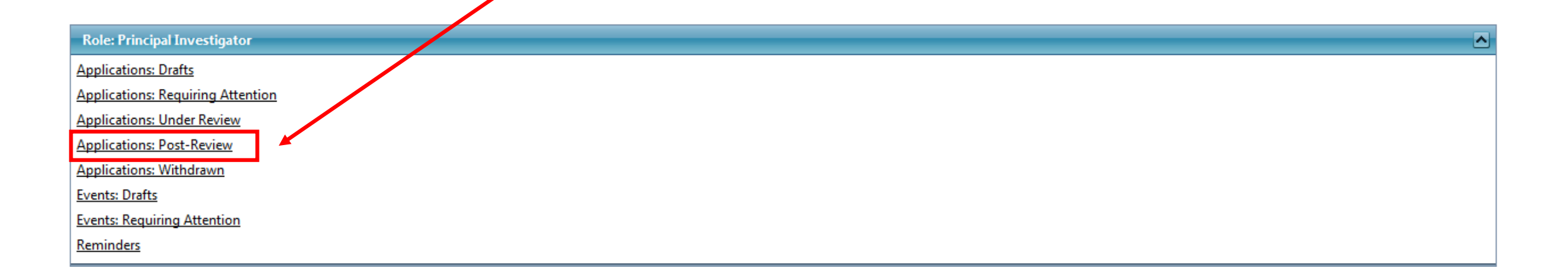

#### Events

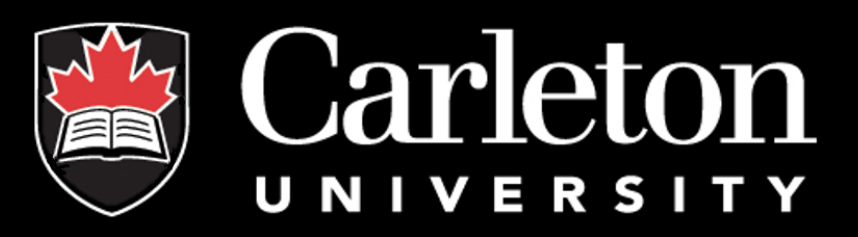

Next, select the Project in which you would like to request a subaward for, and click "**Events**" on the desired Project.

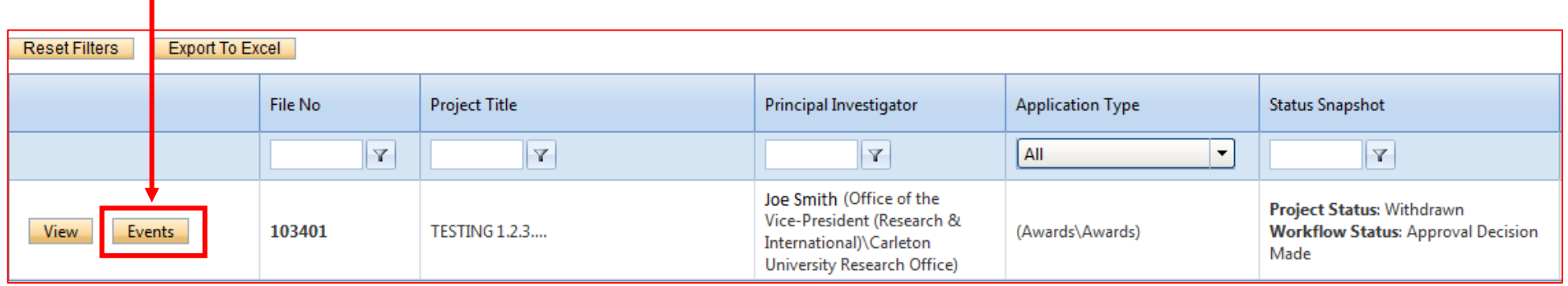

#### Events

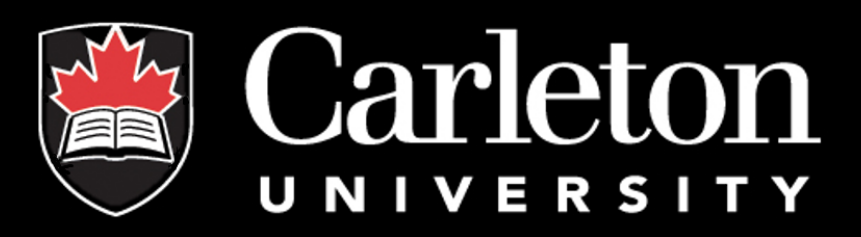

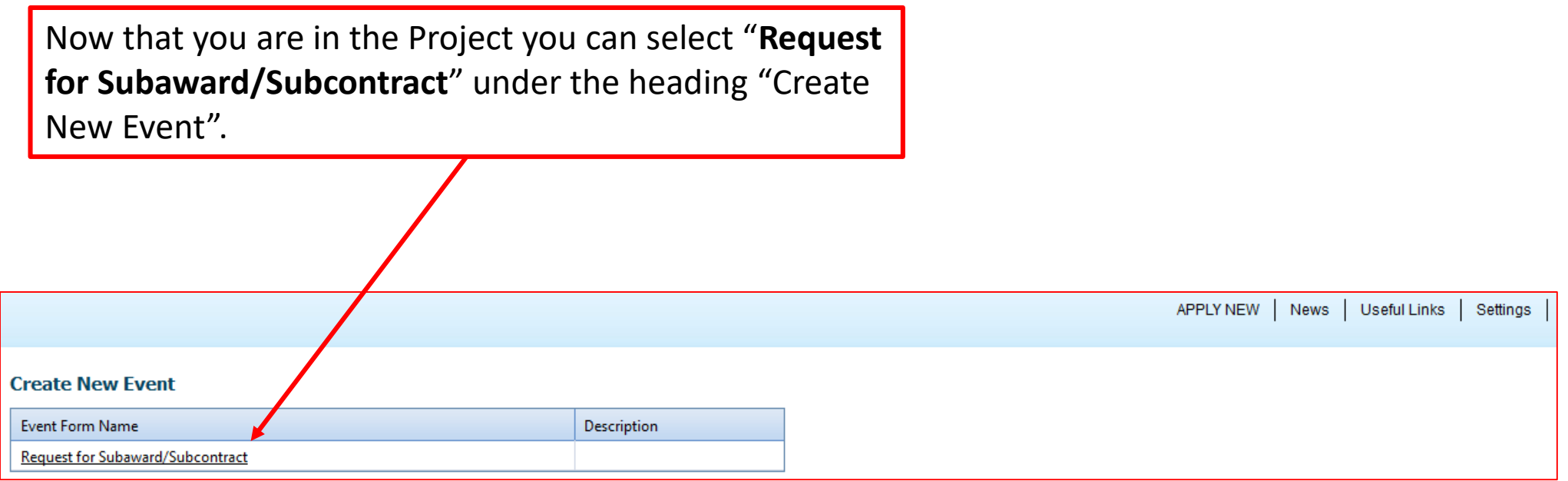

## "Event Info" Tab

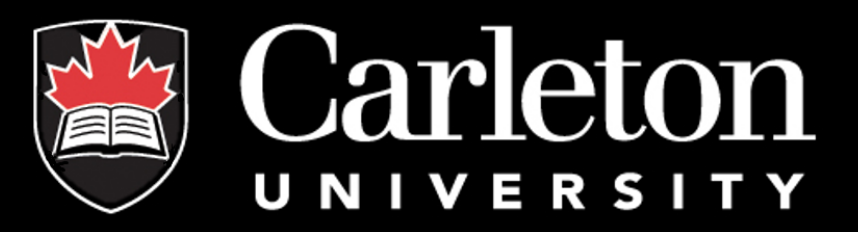

The "**Event Info"** tab is designated for any comments you wish to make on your request, it is not mandatory to complete this tab.

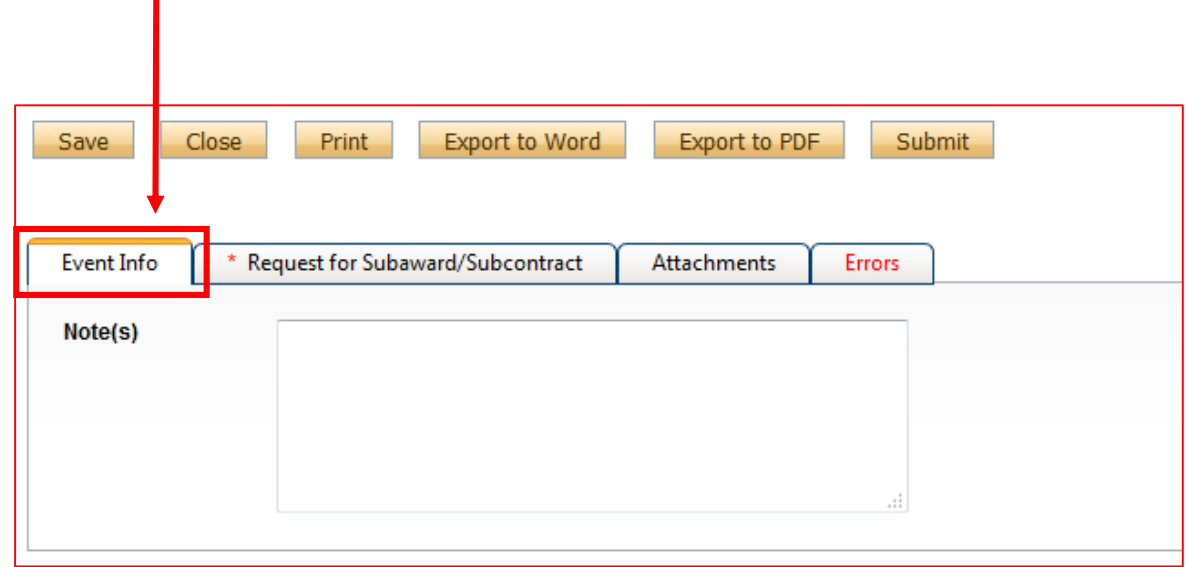

# "Request for Subaward…" Tab

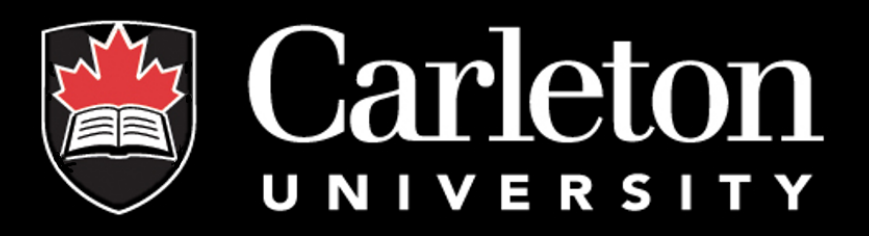

The "**Request for Subaward/Subcontract**" tab is much like the Checklist tab in cuResearch. There are 9 questions (8 of which are mandatory). Mandatory fields are marked with a " **\*** ".

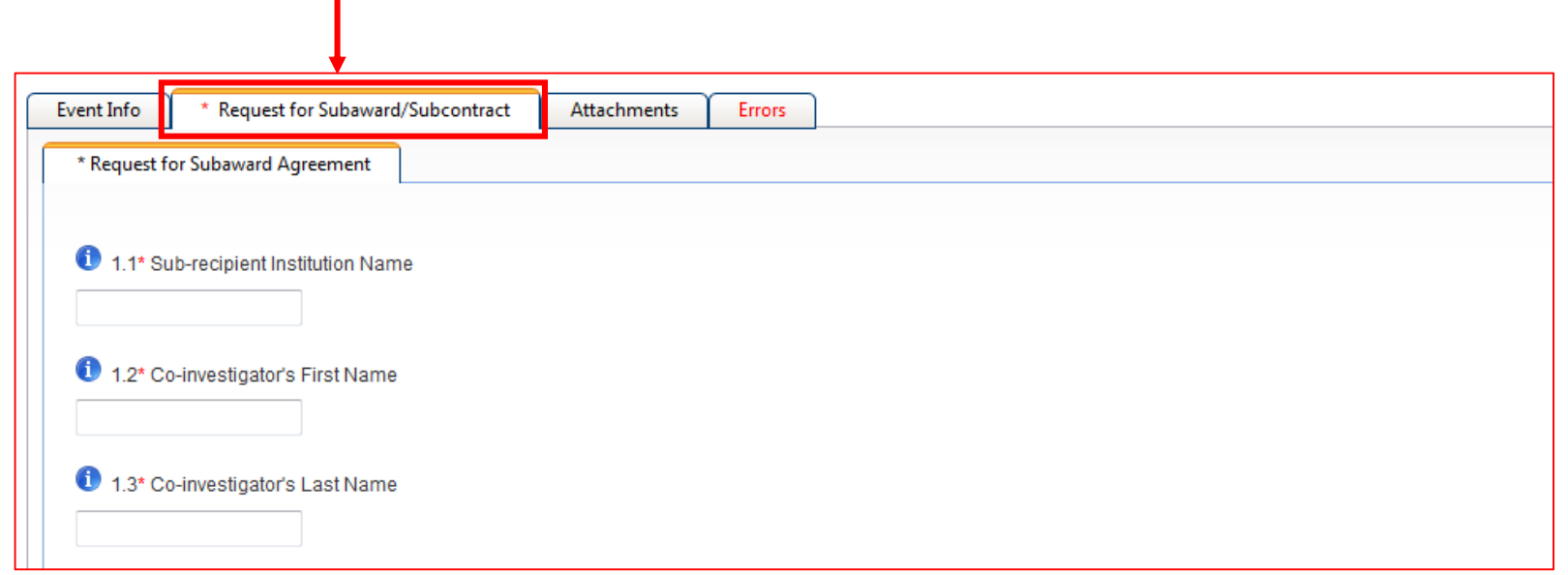

## "Attachments" Tab

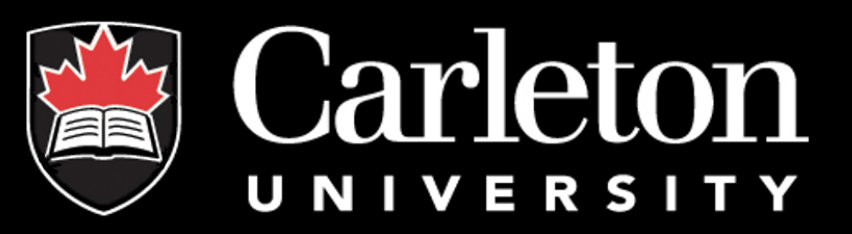

The "**Attachments**" tab gives researchers the opportunity to upload any files they wish to be included in their submission. Please note: Users may upload several attachments (no larger than 10MB), and are encouraged to upload as "PDF". "Word", "Excel", "JPEG" are also accepted.

Errors

Event Info Request for Subaward/Subcontract Attachments

This event form does not require that attachments be included. However, if the researcher would like to include additional documents for inclusion in the Subaward Agreement, they can upload them here.

Add Attachment

NOTE: The maximum individual attachment size is 10MB. All attachments larger than 10MB will stall the system, and your data may be lost. However, you may upload multiple attachments, provided that each is no larger than 10MB.

## "Errors" Tab

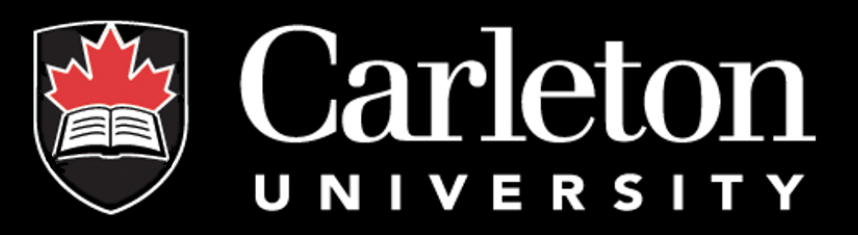

The "**Errors**" tab keeps track of any required questions that were left unanswered. This tab disappears as soon as all questions have been answered.

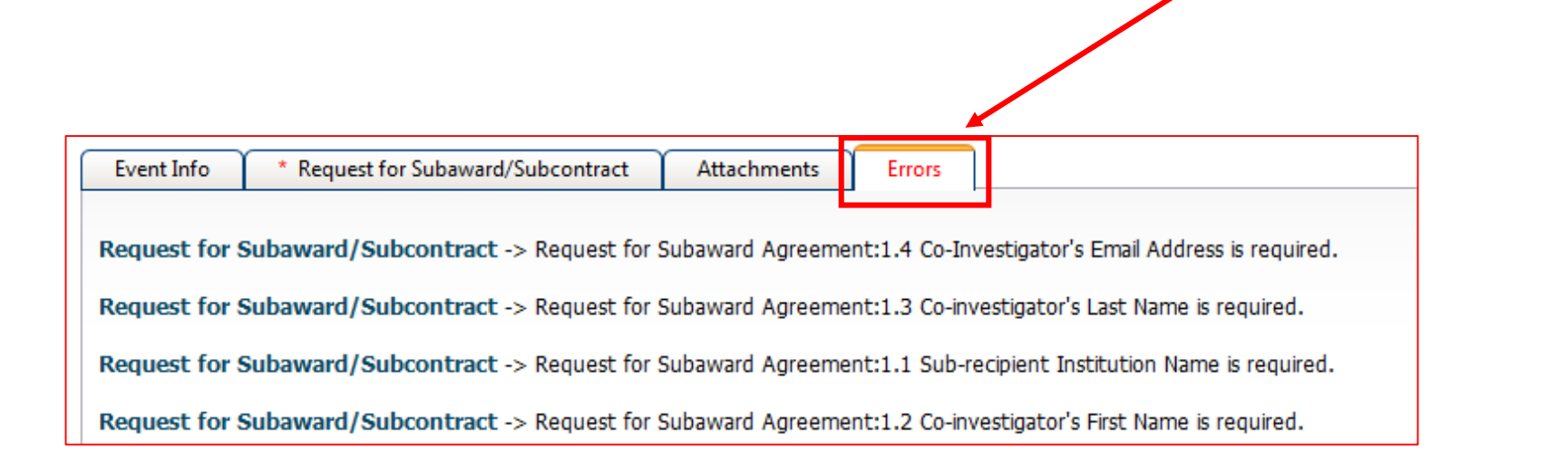

### Save and Close

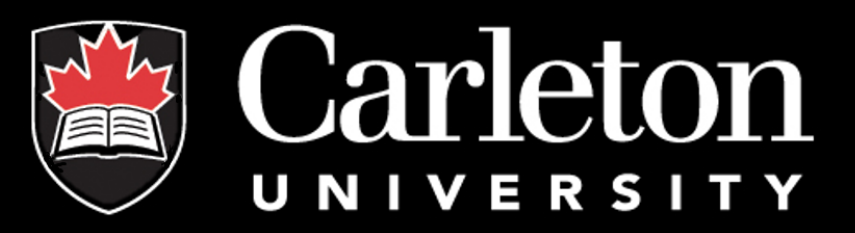

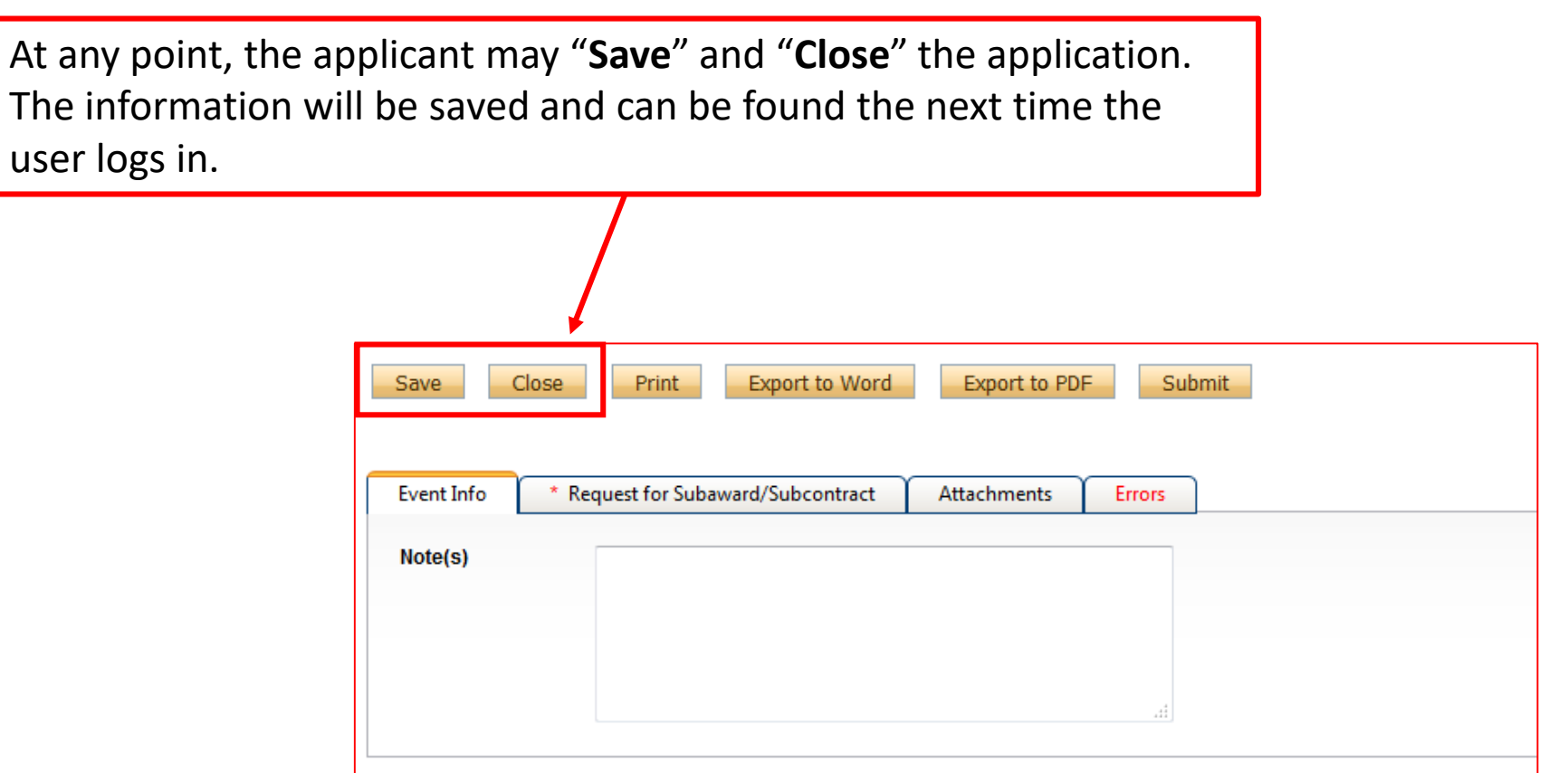

## Submitting

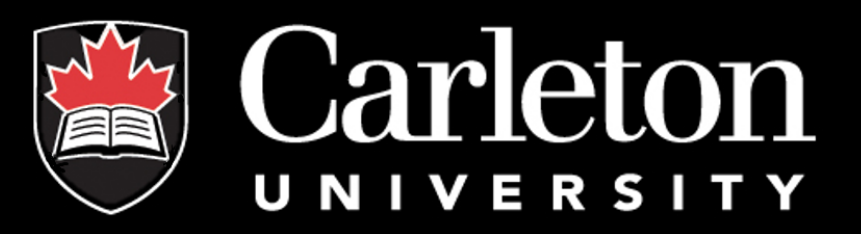

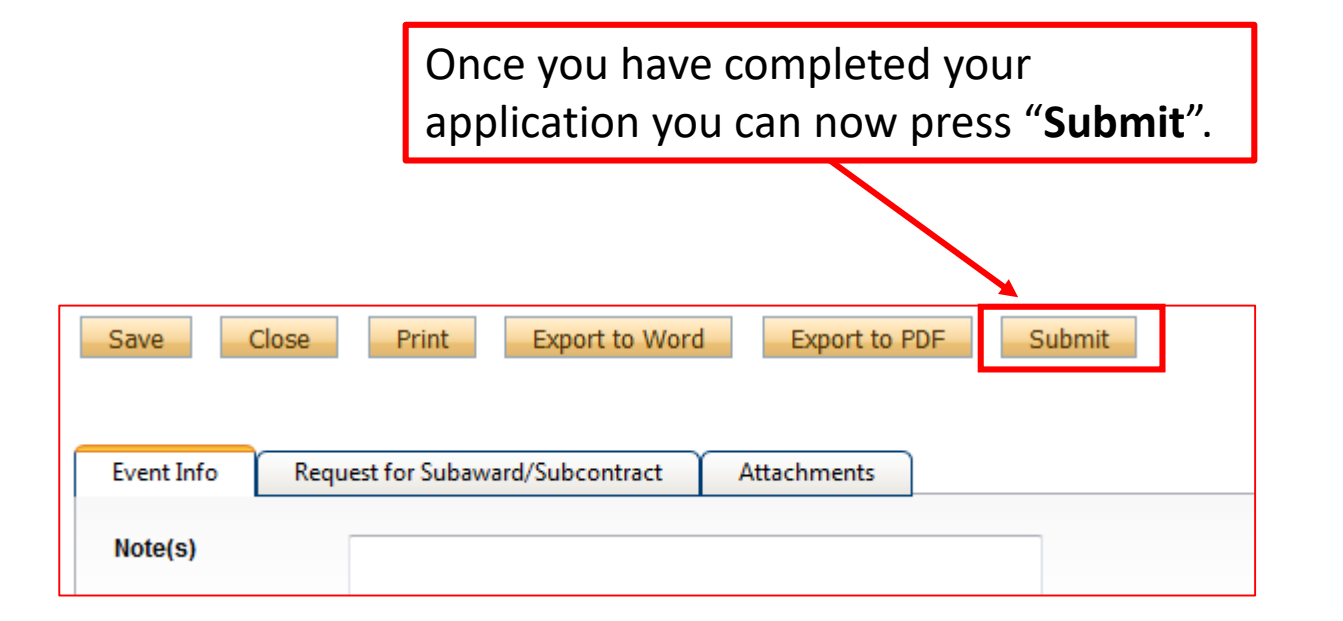

## Completion

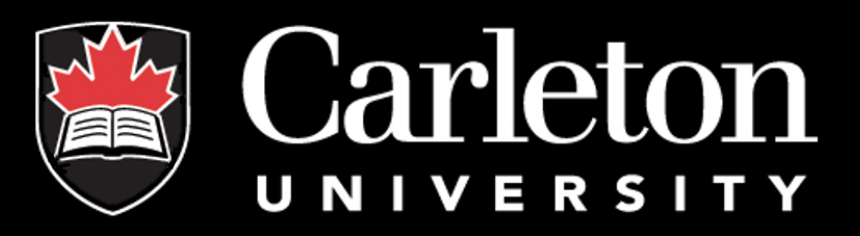

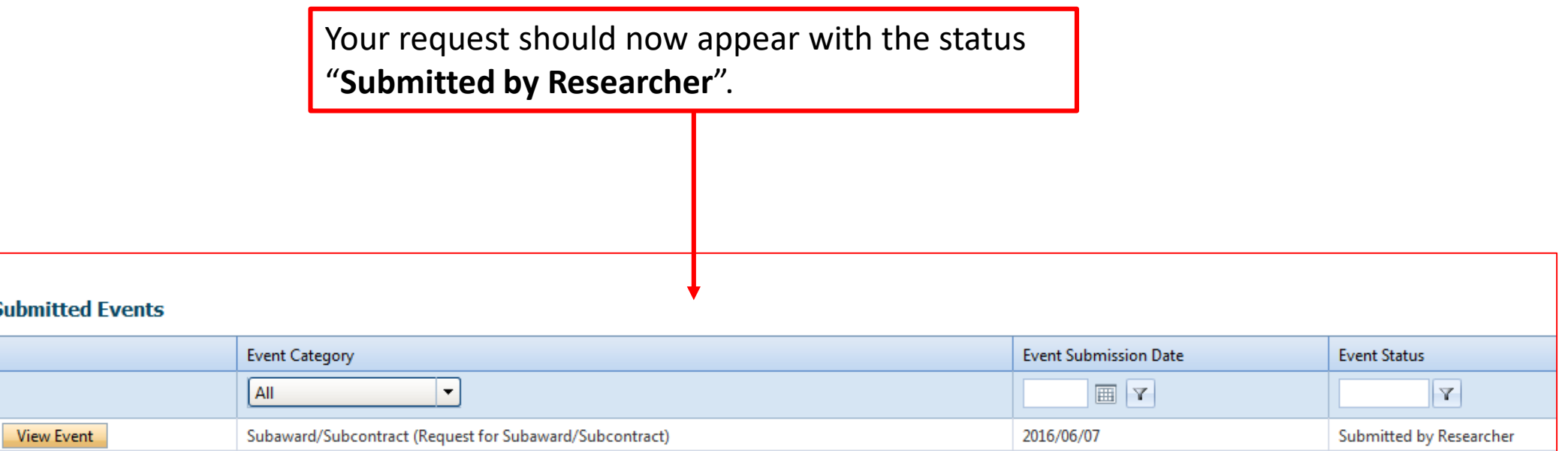

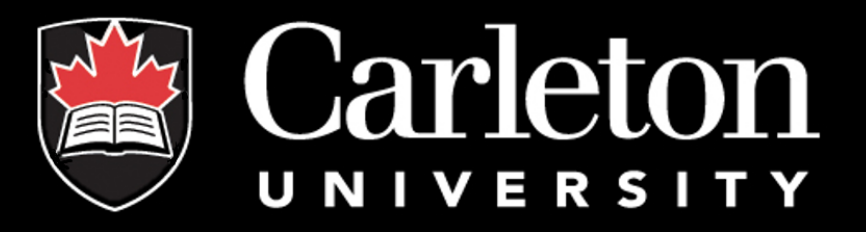

#### **Have a question?**

### Contact the Electronic Records Administrator at CORIS 613-520-2600, ext 6109 Email: richard.sokoloski@carleton.ca